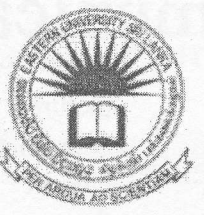

## EASTERN UNIVERSITY, SRI LANKA FIRST EXAMINATION IN AGRICULTURE - 2012/2013 SECOND SEMESTER (JULY, 2015) IT 1201 - INFORMATION AND COMMUNICATION TECHNOLOGY (Practical)

#### (PROPER & REPEAT)

#### Answer all questions Time: 2 Hours

#### **Instructions:**

- o Create a Folder on the Desktop and name it with your index number. Save all your work files for all the questions into this folder. The answers that are not found in the above said folder will not be marked.
- o Make sure that all your work files are copied by the examiners before leaving the examination hall.
- $(1).$ Create the following document using MS Word and save it as "Question1" into the folder created as per the instructions above. Insert "Faculty of Agriculture" at the center of the "header" and "Your\_Index\_number" at the center of the "footer" of the document.

# ata Communicatio

In the Insert tab, the galleries include items that are designed to coordinate with the overall look of your document. You can use these galleries to insert tables, headers, footers, lists, cover pages, and other document building blocks. When you create

pictures, charts, or diagrams, they coordinate with your current document look.

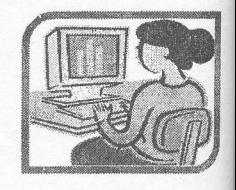

 $(10$  mar

n the Insert tab, galleries the include items that are designed to coordinate with the overall look of your document. You can use these galleries to insert

headers, tables. footers,

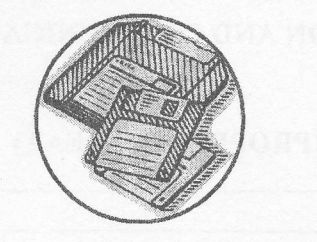

lists, cover pages, other document build blocks. When you cre pictures, charts, diagrams, they coordinate with current document

(8 mark

#### **BULLETED/NUMBERED LIST: (10 marks)**

- (One) Computer System
	- (I) Software
		- a. Application Software
			- i) MS Office
				- Word
				- Excel
			- ii) Programming Languages
	- b. System Software
	- (II) Hardware

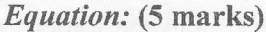

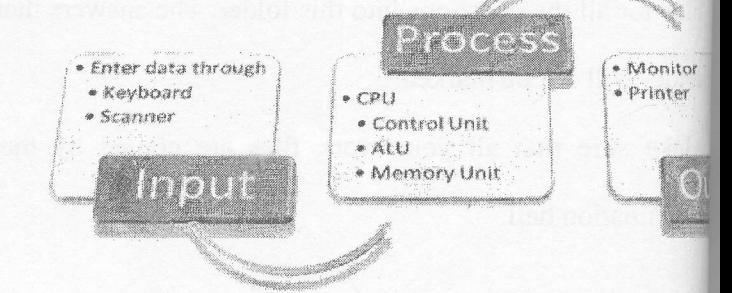

**GRAPHICS:** (7 marks)

$$
L(p|n, y) = {n \choose y} p^{y} (1-p)^{n-y} = \frac{n!}{y! (n-y)!} p^{y} (1-p)^{n-y}
$$

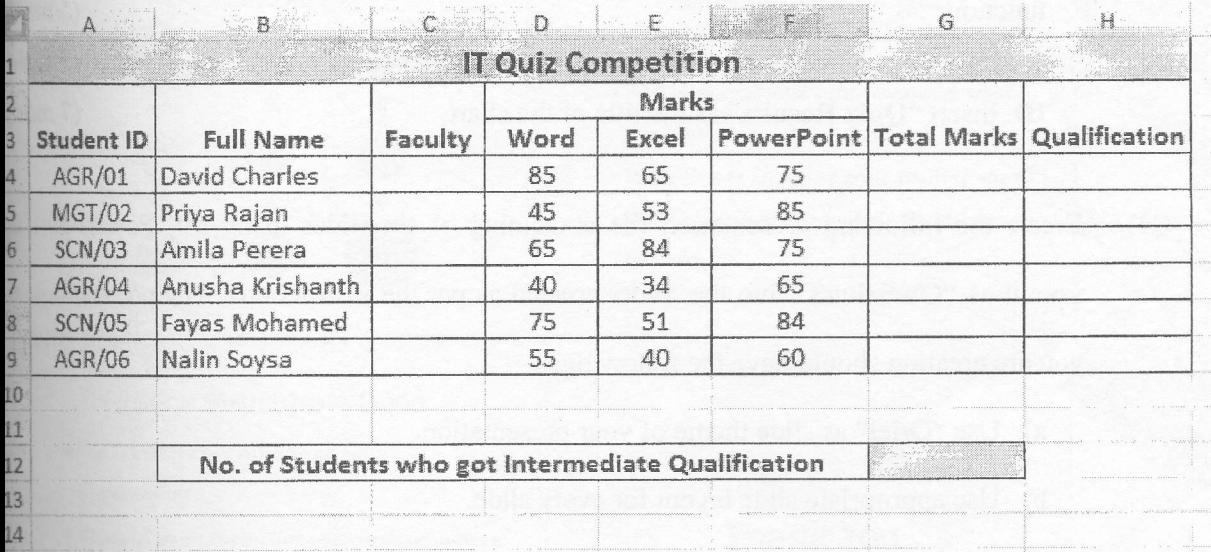

The table given below is the Mark Sheet of an IT Quiz Competition.

- a) Create the above worksheet using MS Excel and save it as "Question2" into the folder the instructions. (5 marks)
- b) Rename the above worksheet as "Quiz". (2 marks)
- c) Fill the column "Faculty" using suitable function according to the following conditions: First three letters from left side of the given Student ID represents Faculty. If the "Student ID" starts with "AGR"- Agriculture, "SCN"- Science and "MGT"-Management. (8 marks)
- d) Calculate the Total Marks for each Student by using the following equation. Write a suitable Excel function to perform this calculation. (5 marks)

Total Marks =  $20\%$  of the Word + 30% of the Excel + 50% of the PowerPoint

e) Use the following criteria to fill the "Qualification" column using suitable function.

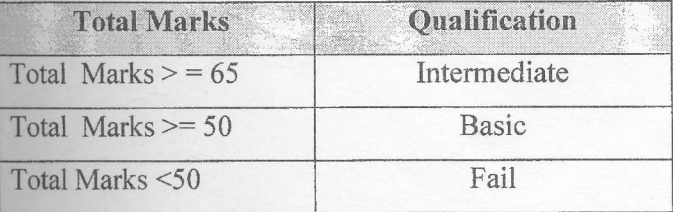

(8 marks)

Page 3 of 5

- Find the Total Number of Students who got Intermediate Qualification using a sui  $f$ function. (5)
- g) Create a Column Chart that shows the Total Marks obtained by each Student's ID. Insert "Quiz Results" as the title of the chart. (

Create the following presentation file containing of six slides using MS save it as "Question3" into the folder created as per the instructions. The presen you are creating should have the following:

- a) Use "Oriel" as slide theme of your presentation.
- b) Use appropriate slide layout for every slide.
- c) Type your Index Number in the first slide.
- d) Add "EUSL" and the "Slide Number" as footer to the slides except for the first sl
- e) Add slide transition effects between all slides.
- f) Add animation effects to the titles in each slide.

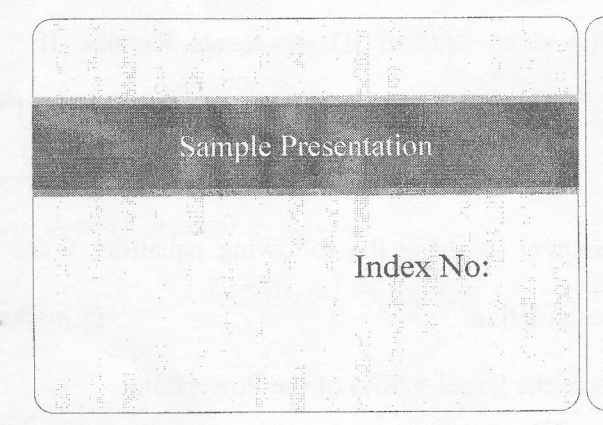

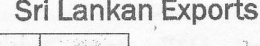

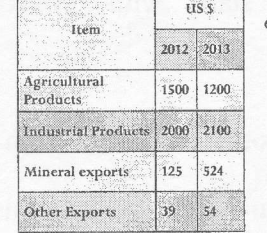

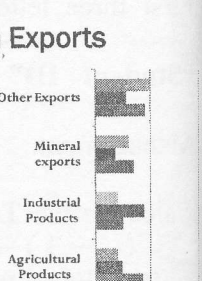

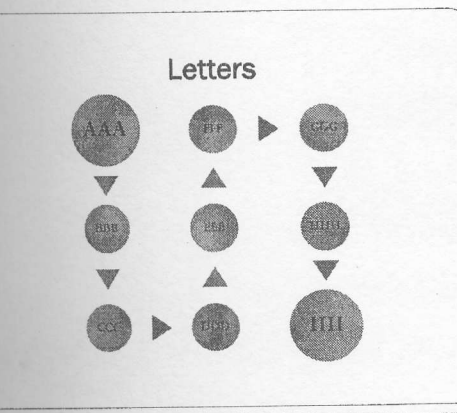

#### Slide Structure - Good

- ' Show one point at a time:
	- $*$  Will help audience concentrate on what you are saying
	- $*$  Will prevent audience from reading ahead
	- r Will helP you keep your presentation focused

#### Slide Structure - Good

- Use 1-2 slides per minute of your presentation
- · Write in point form, not complete sentences
- · Include 4-5 points per slide
- \* Avoid wordiness: use key words and phrases only

### Thank You

#### (20 marks)